>>> Elementary OS >>> Krótki opis możliwości możliwości systemu

Name: Jakub Gwiazda ( Wydział Fizyki, Matematyki i Informatyki Politechniki Krakowskiej im. Tadeusza Kościuszki ) Date: 05.02.2018r

## >>> Spis Treści

- 1. [Instalacja i konfiguracja Elementary OS](#page-3-0)
- 2. [Konfiguracja Elementary OS](#page-8-0)
- 3. [Zarządzanie pakietami](#page-11-0)
- 4. [Zarządzanie grupami](#page-13-0)
- 5. [Specyficzne cechy](#page-14-0)

>>> Wstęp

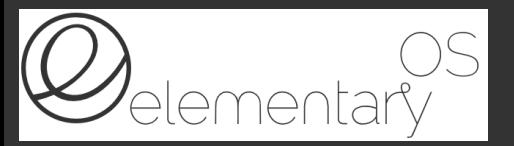

Elementary OS jest pochodną GNU/Linux oparta na dystrybucji Ubuntu.

Główny nacisk położono na:

- \* Łatwość obsługi od samego początku użytkowania
- \* Szybkie i proste uczenie się funkcjonalności systemu
- \* Optymalizacja poprzez przystosowywanie i ręczne zmiany ustawień systemu

<span id="page-3-0"></span>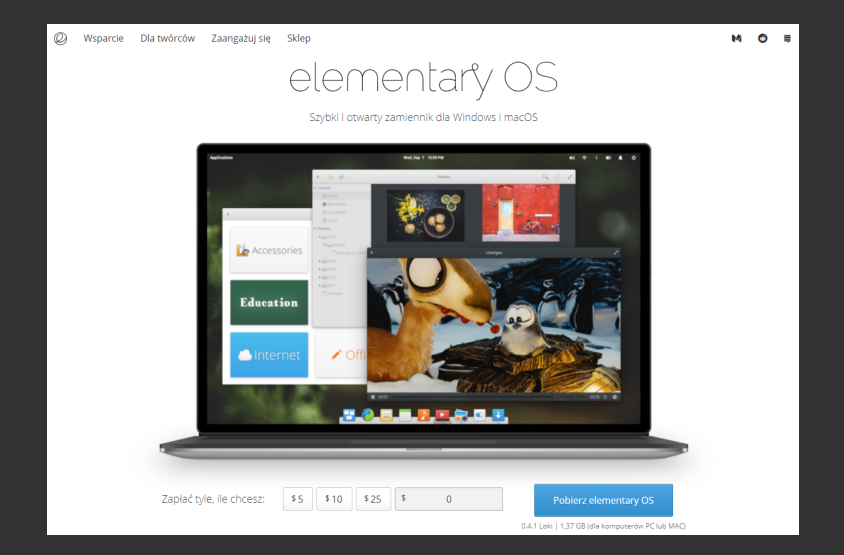

Pierwszym krokiem przy instalacji Elementary OS jest pobranie go ze strony [elementary.io](https://elementary.io)

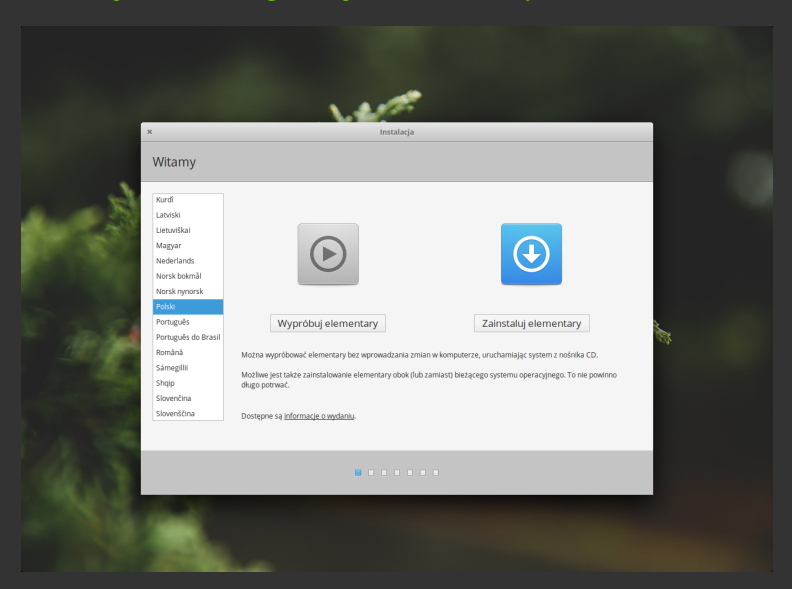

Tworzymy bootowalnego pendrive (używając np. programu Rufus) oraz uruchomiamy komputer przy ustawieniu go jako nośnik rozruchowy  $[3. ]$ \$  $\Box$  [5/16]

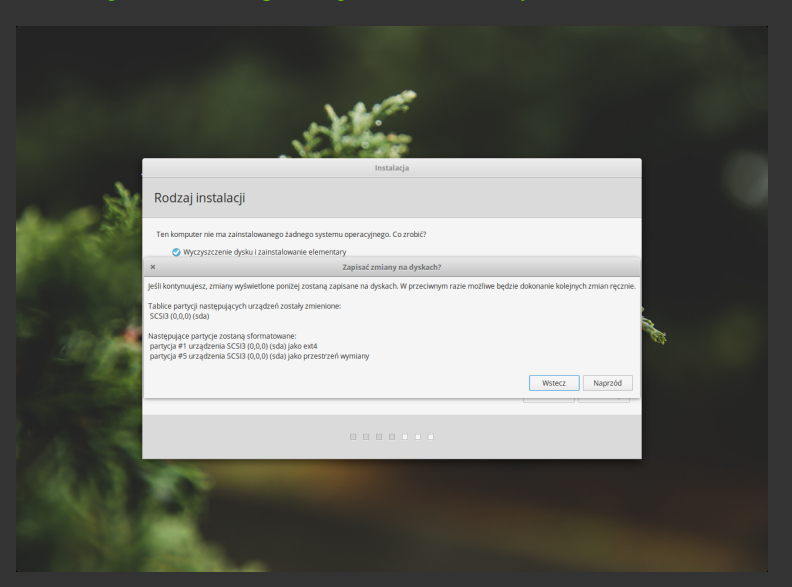

Wybieramy rodzaj instalacji oraz zatwierdzamy podział na partycje

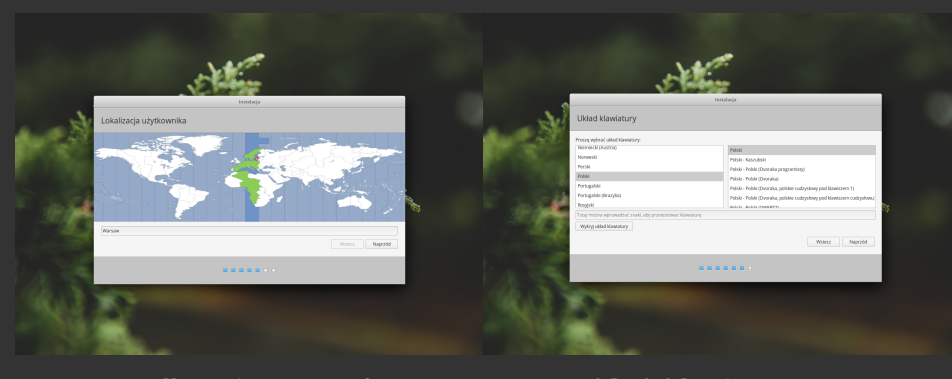

#### Ustawiamy strefę czasową oraz układ klawiatury

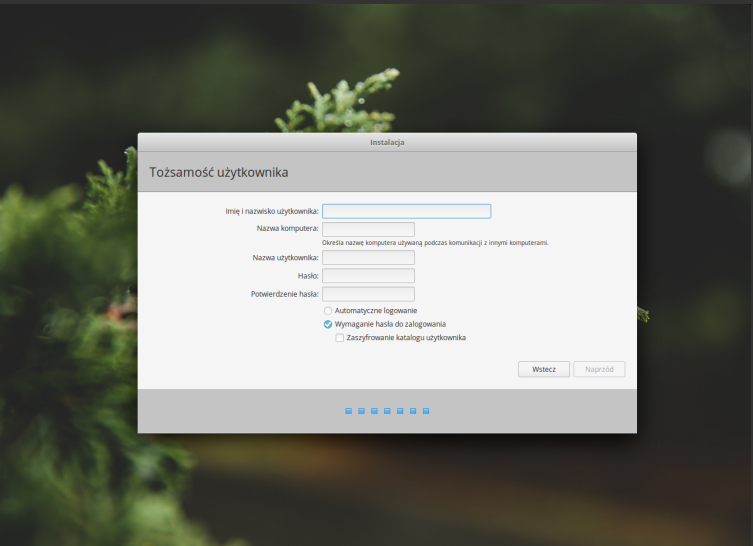

A na koniec tworzymy swoje konto w systemie oraz wybieramy nazwę komputera

 $[3. 1$ \$  $[8/16]$ 

#### <span id="page-8-0"></span>>>> Dodatkowa konfiguracja Elementary OS

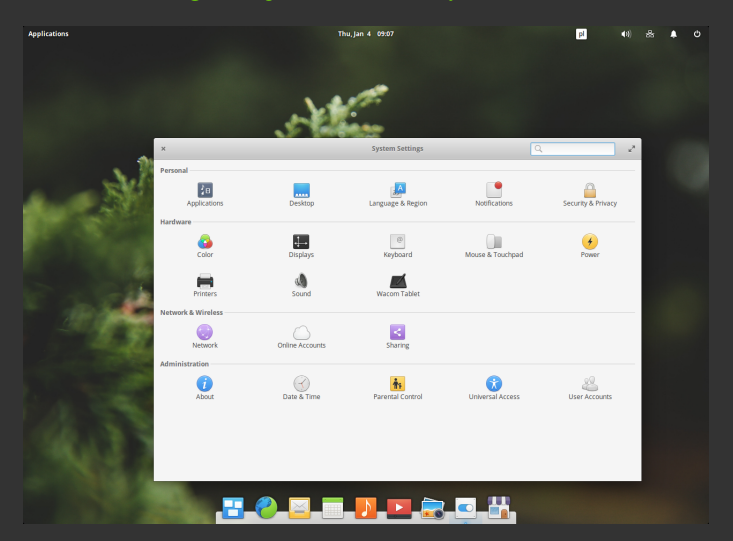

Przy pierwszym uruchomieniu nasz Elementary OS będzie ustawiony na język angielski, aby to zmienić należy wejść w ustawienia (przedostania ikona na dolnym pasku) a następnie wybrać "Language & Region"<br>[4. ]\$ .  $[4.13]$   $[9/16]$ 

### >>> Dodatkowa konfiguracja Elementary OS

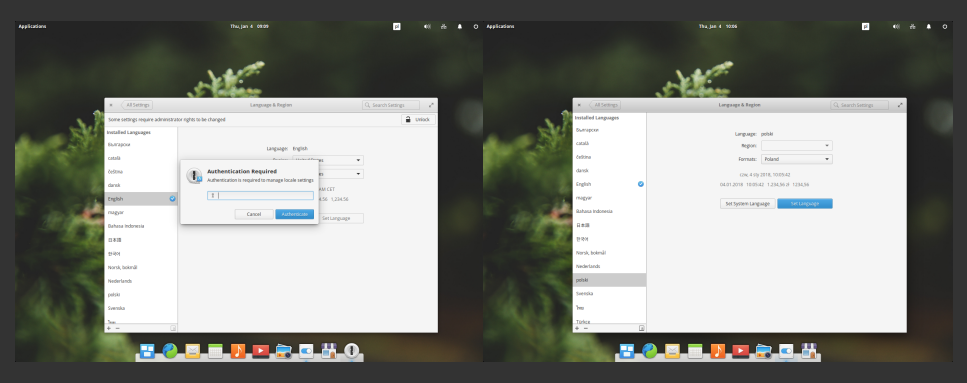

Następnie klikamy przycisk "Unlock" i wpisujemy hasło roota, po czym wybieramy język Polski i klikamy "Set Language"

#### >>> Dodatkowa konfiguracja Elementary OS

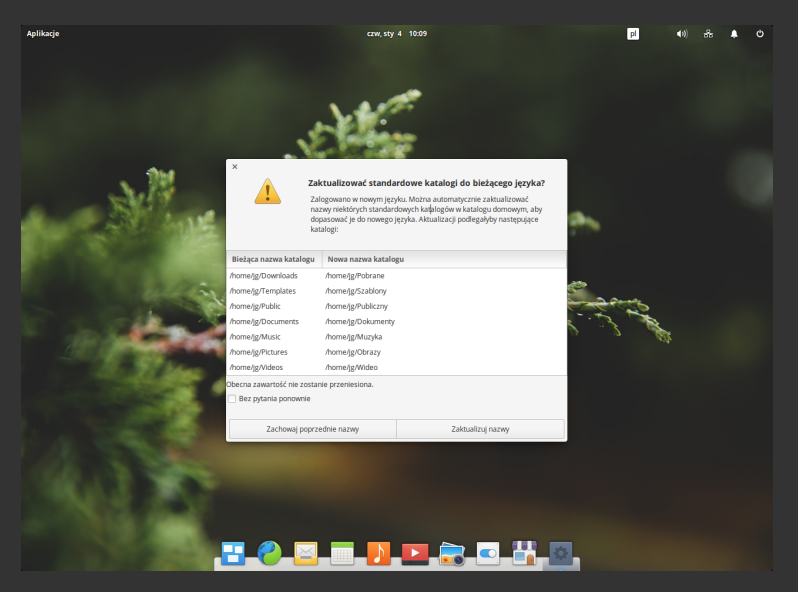

Po ponownym zalogowaniu pojawi się komunikat o możliwej zmianie nazw katalogów użytkownika

<span id="page-11-0"></span>>>> Zarządzanie pakietami w Elementary OS

Do zarządzania pakietami w Elementary OS możemy użyć:

- \* Advanced Packaging Tool (polecenie apt-get w terminalu)
- \* dpkg (do instalacji pakietów dla systemów opartych o Debiana)
- \* Synaptic (graficzna nakładka na APT)
- \* AppCenter

# >>> Zarządzanie pakietami w Elementary OS

#### AppCenter (Dodane w wersji 4.1 z 17 maja 2017)

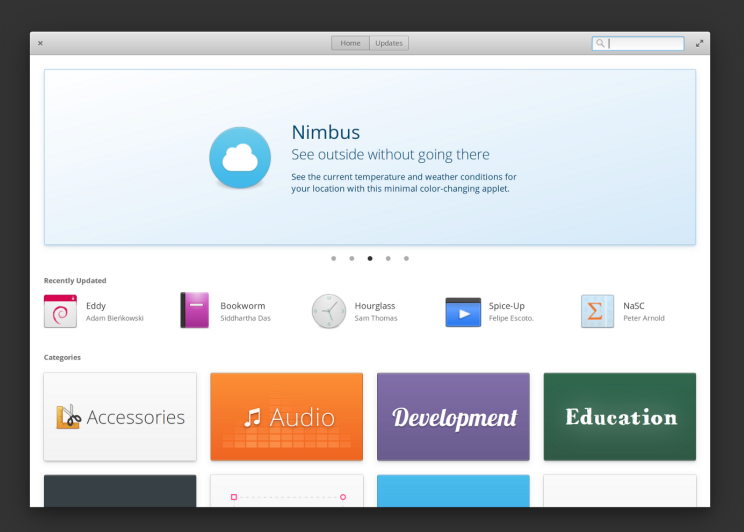

## <span id="page-13-0"></span>>>> Zarządzanie grupami w Elementary OS

Do zarządzania grupami w Elementary OS najlepszym narzędziem z interfejsem graficznym jest gnome-system-tools

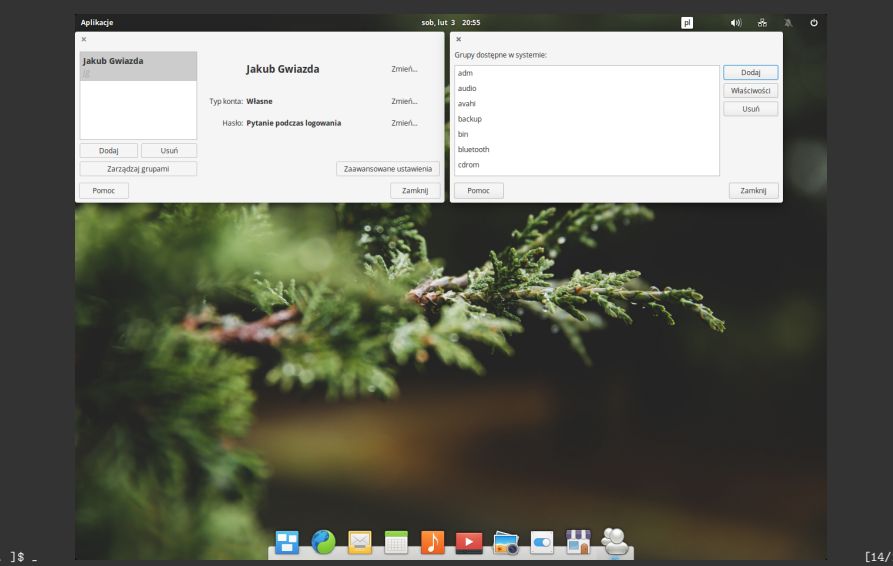

<span id="page-14-0"></span>>>> Specyficzne cechy w Elementary OS

- \* Mniejsze zużycie ramu dzięki znacznemu odchudzeniu systemu ze zbędnych aplikacji
- \* Posiadanie wbudowanego docka dla najczęściej używanych aplikacji
- \* Brak aktywnego pulpitu (nie da się umieszczać na nim skrótów, folderów ani aplikacji)

>>> Koniec

# Koniec